## **How to add/replace a new camera to NVR?**

In case the camera loses connection with NVR accidentally or you want to add a new camera to NVR system, please pair/match code the camera with NVR as below steps:

**1** Take the camera near NVR.

2 Plug camera to power outlet via the provided 12V 1A plug.

8 Use Ethernet cable (RJ45) to connect camera with NVR, the WAN indicator light at back panel of NVR will turn on.

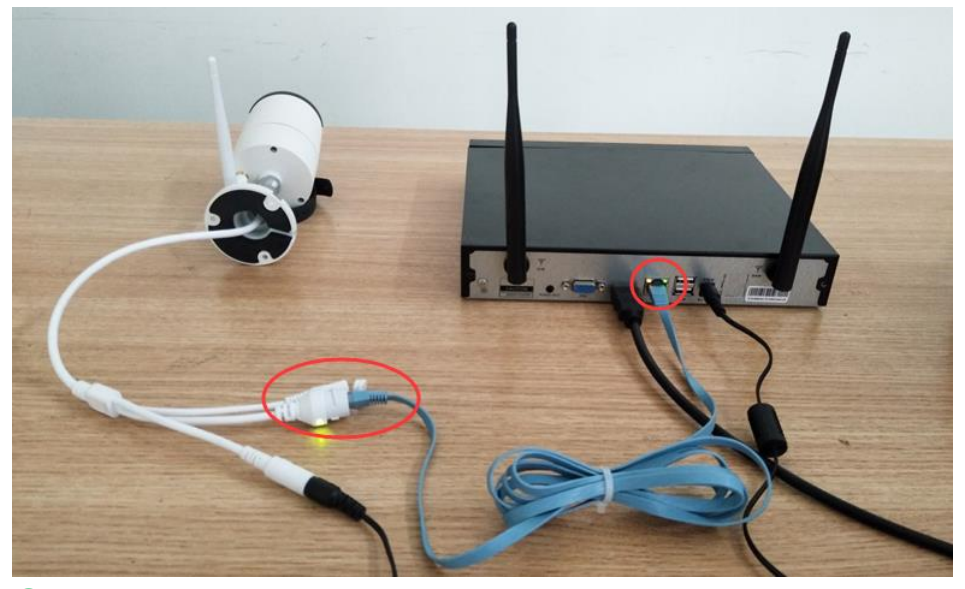

4 Right click mouse to enter menu "Video Manage", the upper box shows information of camera, and lower box shows channel information of NVR.

**5** If the channel status at lower box shows "IPC Disconnect", "Connect Fail"," Different Segment" ..., selects that channel with mouse, then click "Delete" and the status of that channel will be "No video source".

●<sup>6</sup> Click "Search" in the upper box, new IP address will pop up in minute and then click "Match Code".

**7** The camera will be connecting with NVR and "Wi-Fi add" interface will pop up.

8 Click "Exit" until the camera's IP address pops up for that channel (The IP address will be 172.20.14.xx for wireless mode).

●<sup>9</sup> The picture of camera will be shown on monitor and the status of that channel will be "Connect Success" on video manage interface.

10 Then you can disconnect the Ethernet cable and install the camera at anywhere you want (Camera should be within the NVR Wi-Fi range).

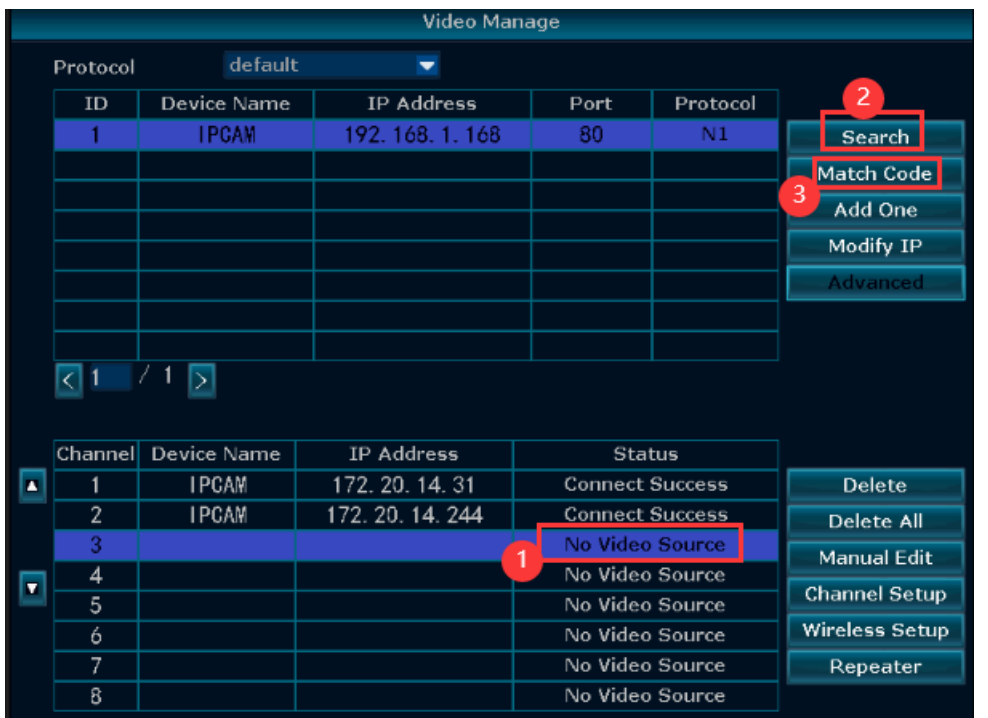

Wireless Add

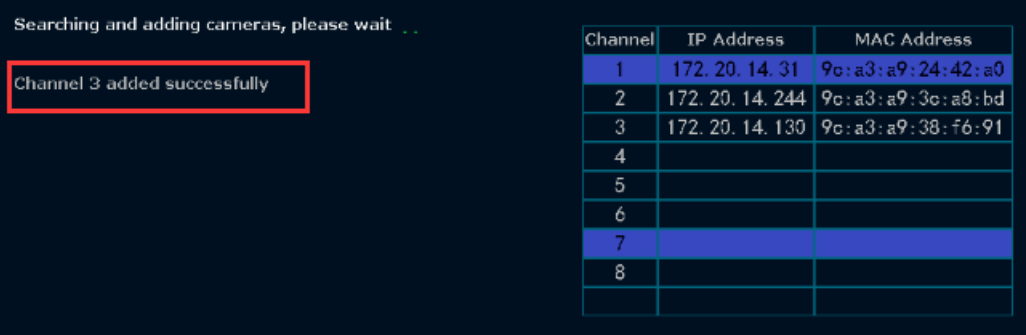